# VOICE MAIL

A steadily flashing light on your phone's right-most upper corner and stutter dial tone signifies that you have unheard messages. The number of unheard messages appears on the idle screen of your phone's display by the icon  $\blacksquare$ .

## Logging In from your ShoreTel phone

To log in to the main voice mail menu, press the Voice Mail button  $\overline{\phantom{a}}^{V^{oice\text{ Mal}}}_{\ldots}$ , then dial your password followed by  $\left( \frac{1}{2} \right)$ . (Your default password is 1234.)

### Logging In from Another Phone on Campus

To log in to the main voice mail menu from another extension, press the Voice Mail button **Voice Mai**  $\vert$ , followed by  $\vert \cdot \vert$ , then your extension, followed by your password, and then  $|$  #

To log in to the main voice mail menu from an analog phone, press  $\begin{bmatrix} * & * \end{bmatrix}$ then your extension, followed by your password, and then  $\Box$ 

### Logging In from Off Campus or Cell Phone

To log in to the main voice mail menu from an external phone, dial the voice mail access number 701-858-4567. Enter your 4 digit extension, then your password followed by  $*$ .

#### **1** Listening to and Interacting with New Messages

From the Main Menu, you can listen to and replay new messages by

pressing 1. To interact with new messages, press one of the following:

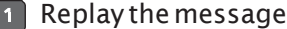

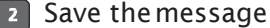

**B** Delete the message

#### **4** Forward the message

After recording the prefacing remark, press:

- **If correct**
- **1** Review
- 2 Re-record
- **\*** Cancel recording

After addressing the message, press  $\boxed{1}$  to mark it urgent, or simply hang up to send the message.

#### **B** Reply to the message

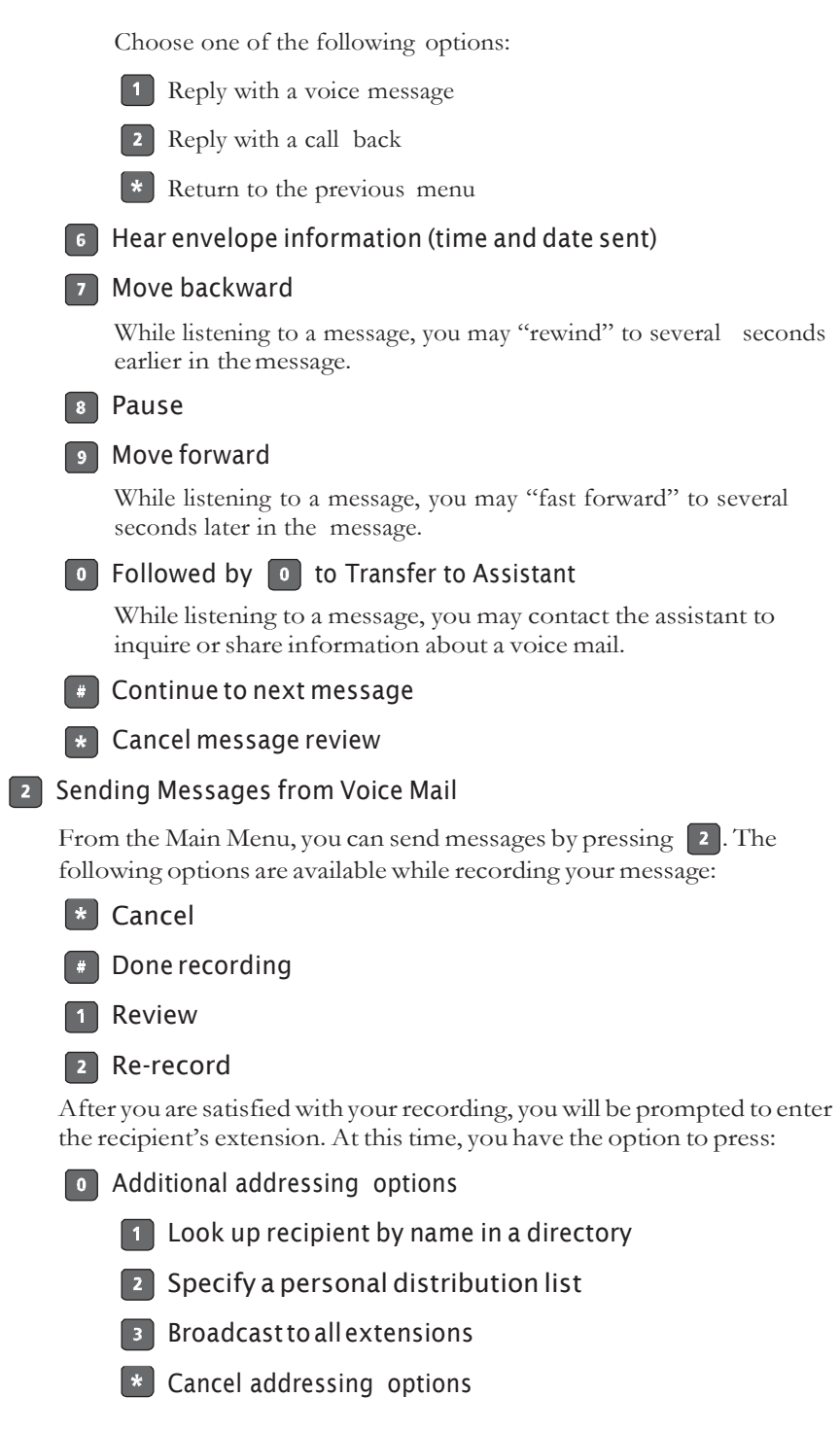

After the message is addressed, if desired, you can press:

1 Mark / unmark urgent

2 Request return receipt

**B** Listening to Saved Messages

From the Main Menu, you can listen to saved messages by pressing  $\begin{bmatrix} 3 \end{bmatrix}$ . To interact with saved messages, press any one of the options under "ListeningtoandInteractingwithNewMessages"onpage 18 (except for option 2).

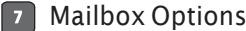

Press 7 to access various options for your personal mailbox, then press one of the following:

1 Record personal greeting

NOTE When you record a personal greeting, it is linked to the current active call handlingmode.

Record your personal greeting for the current active call handling mode at the tone and press  $\left($   $\frac{1}{x}\right)$ , then select from the following options:

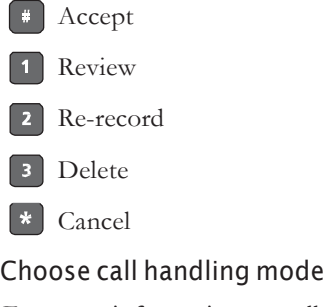

For more information on call handling, see "Changing Call Handling Mode and Forwarding" on page 24. The following modes and options are available:

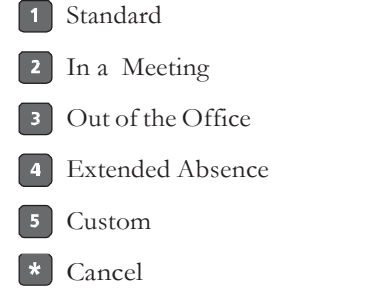

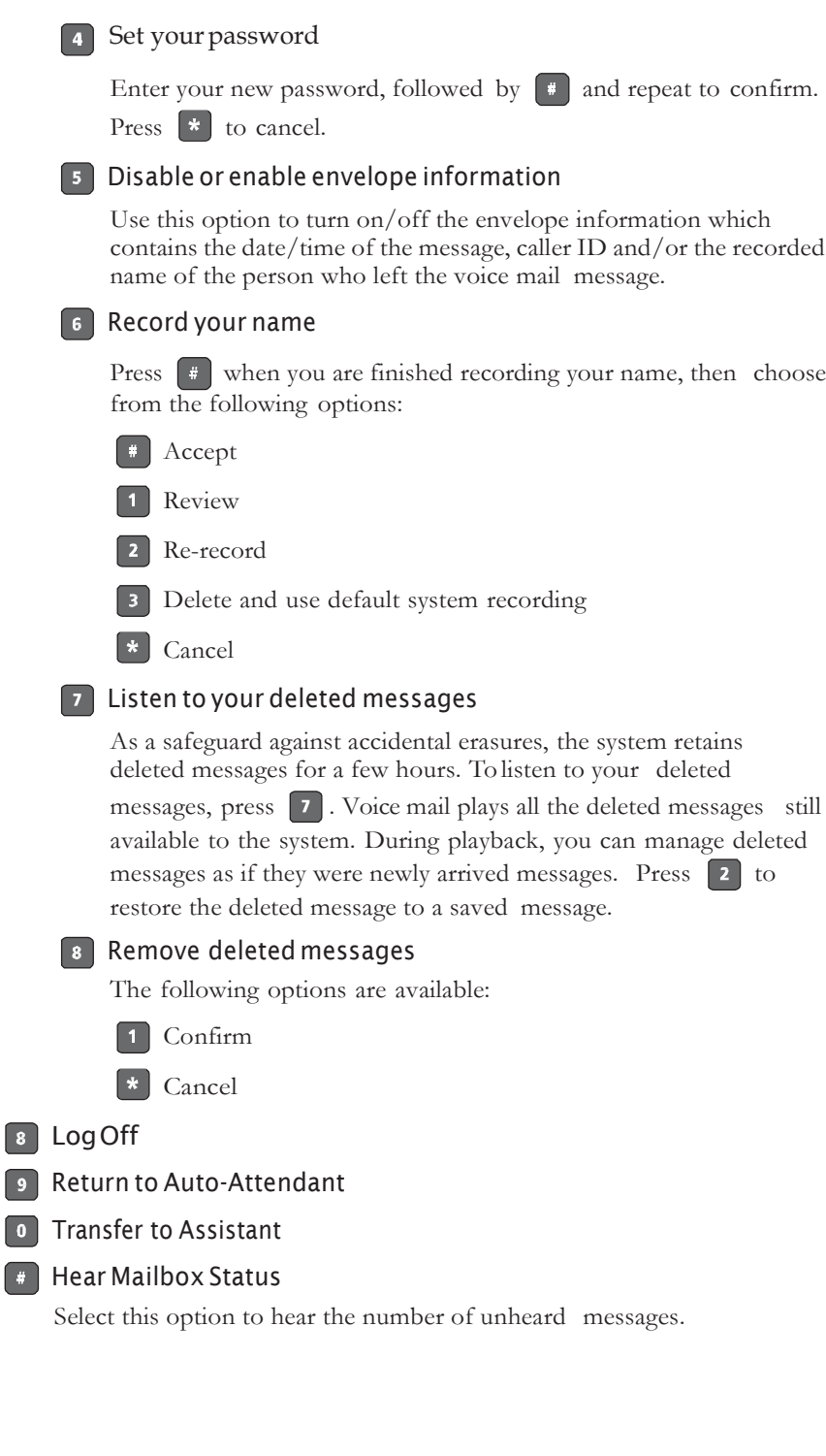

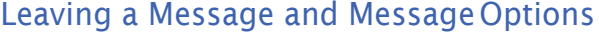

When your call is sent to voice mail, you may leave a message when prompted, or you can use one of the following options while listening to the mailbox greeting:

**Bypass greeting and leave a message, then hang up to send it.** Transferto assistant.  $\vert \cdot \vert$ **1** Forward to recipient's Find Me destination (an optional number where calls can be forwarded) — if enabled; otherwise you will be prompted to record a message. **9** Transfer to auto-attendant. After message recording, select from one of the following options: **Message Options, then: B** Send message **\*** Cancel 1 Review 2 Re-record Mark / unmark urgent  $\vert$  3  $\boxed{\bullet}$ Transfer to auto-attendant **0** Transfer to assistant

**\*** Re-record

**O** Send message, transfer main menu

1 Send message, forward to recipient's Find Me destination, if enabled

**9** Send message, transfer to auto-attendant

NOTE Hanging up sends the message.